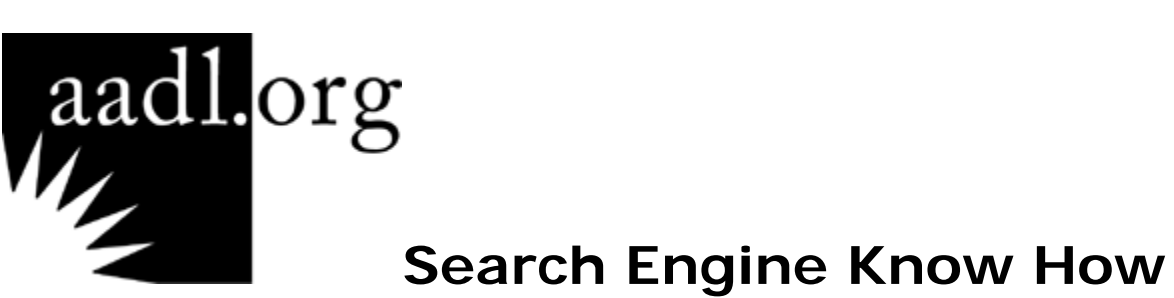

# Objective

During this class participants will learn to use Internet search engines effectively to find out exactly what you seek. Learn to search with the right words, to exclude unwanted information and discover what "I'm feeling lucky" means.

# Overview

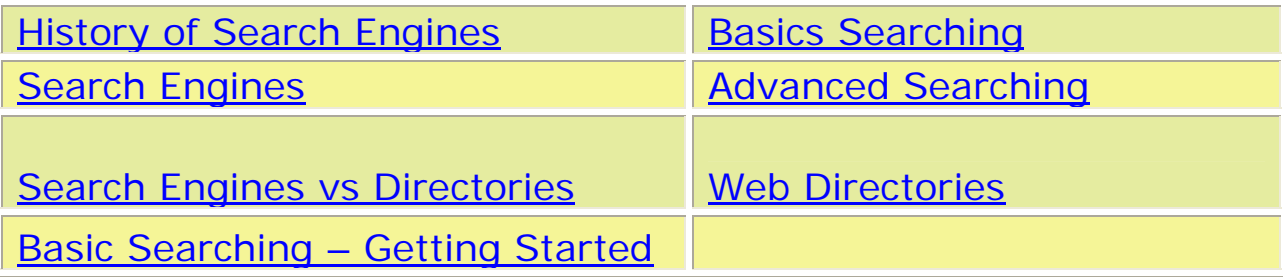

# **History of Search Engines**

<span id="page-1-0"></span>The first Internet search engine was Archie, created in 1990 by Alan Emtage, a student at McGill University in Montreal. The original intent of the name was "archives," but it was shortened to Archie. Essentially Archie became a database of web file names that it would match with the users queries. The main way people shared data back then was via File Transfer Protocol (FTP).

The first World Wide Web site [\(http://info.cern.ch/](http://info.cern.ch/)) was created by Tim Berners-Lee and was put online on August 6, 1991. Berners-Lee proposed that information could be transferred easily over the Internet by using hypertext, the now familiar point-and-click system of navigating through information. The idea was to connect hypertext with the Internet and personal computers, thereby having a single information network for the physicists at the CERN laboratory to share computer-stored information.

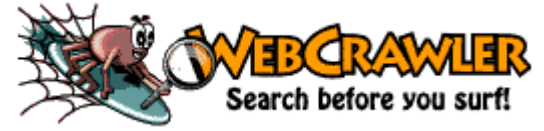

The first search tool for the World Wide Web was WebCrawler, which was released on April 20, 1994. It was the first crawler that indexed entire pages. Soon it became so popular that during daytime hours it could not be used. Within 1 year of its debut came many other search engines and directories.

# **Search Engines**

<span id="page-1-1"></span>The World Wide Web has millions of pages and billions of words. According to one estimate, the Web doubles in size every nine months. Universities, associations, individuals, companies, government agencies, museums, and libraries all have sites. With this wealth of potential information how do you find the pages and words that you want?

You can use a search engine to try to find what you want. Search engines are massive databases of World Wide Web sites. Search engines use search agents (a.k.a. "spiders", "robots", or "crawlers") which search the web for information. They are software programs that request pages much like regular browsers do. In addition to reading the contents of pages for indexing spiders also record links. The search agents follow all of these links and send back some portion of the site or the entire text of each page.

To search, the search engine provides you with a search window in which to enter the keywords you want to find. It will then search its database and return a list of the sites that match your keywords. You are also given a variety of methods to organize your keywords that will allow you to increase the relevancy of the results and to cut down on the volume of matches that you retrieve.

**Google.com** and **Yahoo! Search (search.yahoo.com)** are two of the best search engines. **Ask.com** and **MSN Search (msn.com)** are other good search engines. There are numerous search engines from which to choose.

### **Metasearch Engines**

You can search multiple search engines at one time using metasearch engines. Metasearch engines send your search terms to a variety of search engines at one time. They then either display the search results from each search engine or consolidate the search results into one grouping.

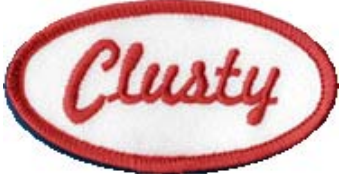

**Clusty.com**, **Metacrawler.com**, and **ixquick.com** are some good metasearch engines to try.

### **Subject Directories**

You can also use a subject directory to try to find what you want. A **web directory** or **link directory** is a directory on the World Wide Web. It specializes in linking to other websites and categorizes those links.

A web directory is not a search engine, and does not display lists of web pages based on keywords, instead it lists web sites by category and subcategory. The categorization is usually based on the whole web site, rather than one page or a set of keywords, and sites are often limited to inclusion in only one or two categories. Web directories often allow site owners to directly submit their site for inclusion, and an active human intelligence has gathered and organized the sites. You will retrieve far fewer sites to look through and the sites are far more likely to be relevant.

**Yahoo! Directory (dir.yahoo.com)** is the most extensive and useful subject directory. **The Librarians' Index to the Internet (lii.org)** is a tremendous, though quite selective, annotated listing of good Internet sites.

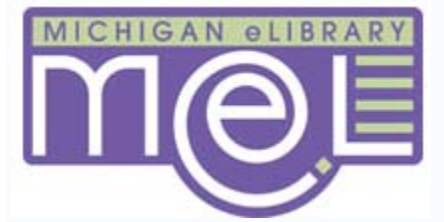

**Michigan Electronic Library or MEL (mel.org)** is an excellent subject directory, particularly strong on Michigan information. **The Ann Arbor District Library's "Select Sites",** which is found under the "Research" tab on the Ann Arbor District Library Website (aadl.org), is a list of about 1500 web sites within popular subjects.

# **Search Engines vs Directories**

<span id="page-3-0"></span>All major search engines have some limited editorial review process, but major search engines use automated search algorithms to sort out relevant information. In fact, some algorithms bias the search toward trusted sites without requiring a search engine to take on much of an editorial review staff. This makes a link from a trusted site work as a vote towards the relevancy of the site to which it links. Unlike highly automated search engines, directories are manually compiled lists of websites. Directories cost more to maintain because of the human input involved to create each listing and periodically check the quality of the listed websites.

### **What kind of search services should you use?**

Once you are familiar with one Search Engine, you should be comfortable using any of them. They all offer many of the same options and features, just in a different layout. Learning the distinctions between types of search tools is a useful way of understanding what each search tool is attempting to accomplish. Most search tools have become hybrids. A search engine may also feature a subject directory. A subject directory may send your search to a search engine if it fails to find a match in its subject directory. Also, some search engines get their results by turning to third-party "search providers" to "power" their listings. These search providers may run their own search engine sites, as well.

Each search engine has its own web site and all are organized differently. You should become familiar with the specific search techniques within each search engine.

Google

For information on how search engines and directories are rated you can visit SearchEngineWatch.com.

<http://searchenginewatch.com/showPage.html?page=2156221>

**Google**, **Yahoo**, and **Ask** are the three that we will focus on.

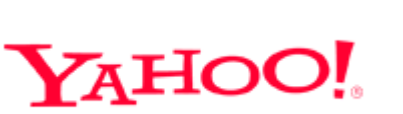

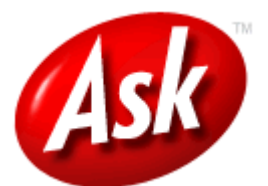

# **Basic Searching—Getting Started**

<span id="page-4-0"></span>Let's take a look at the basic layout of a typical search engine home page.

# **Google.com**

The Google search page is simple and uncluttered, giving you just what you need to complete a basic search. It also allows you access to menus to further tweak your search, and the option to limit your search to an image, map, news, shopping, or blog search.

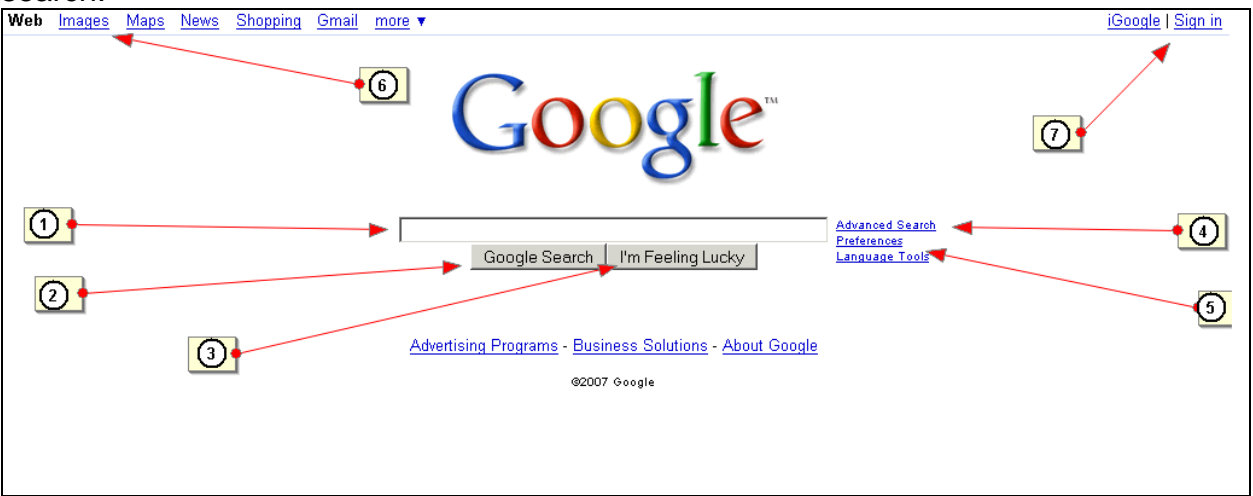

**1. Query or Search Box**—where you enter keywords or search terms

**2. Search Button**—clicking this or pressing the "Enter" key on the keyboard will begin the search.

**3. "I'm Feeling Lucky" Button**, which is also a search button, is unique to Google

**4. Link to Advanced Search**

**5. Preference and Language Settings**—allows you to set search and language preferences

**6. Types of searches**—right now "Web" search is selected, if you click on the words to the right you can change to search only images, maps, etc.

**7. Sign in**—you can create an account with google and save your settings

# **Ask.com**

Like Google, Ask also has a simple interface and it also allows you access to menus to further tweak your search, and the option to limit your search to an image, city (map), blog, or news search.

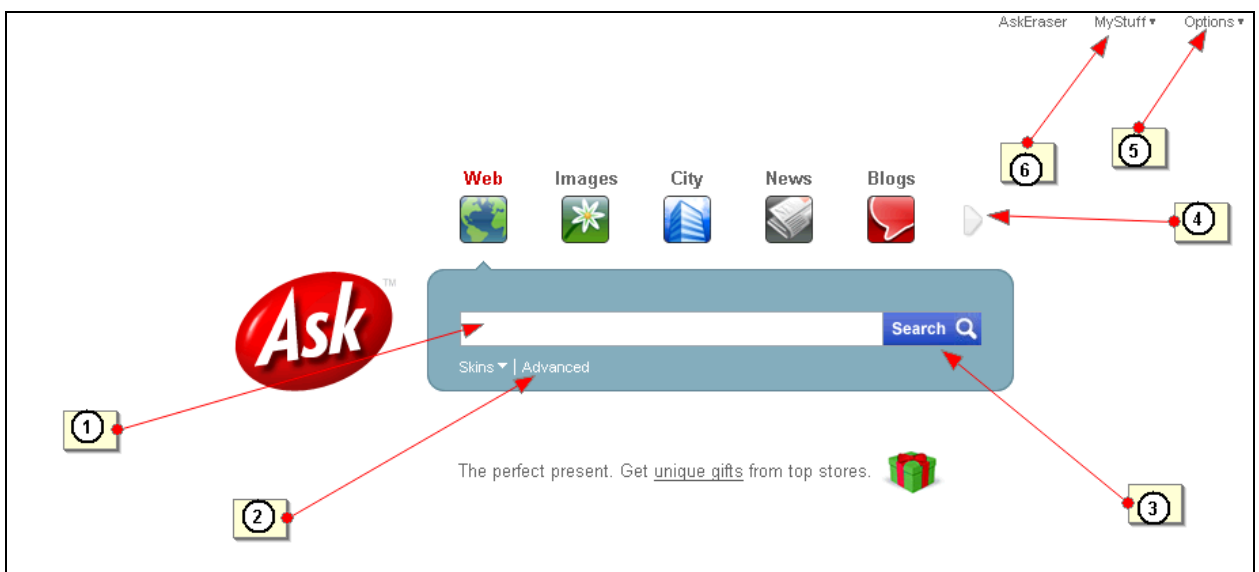

- **1. Query or Search Box**—where you enter keywords or search terms
- **2. Link to Advanced Search**

**3. Search Button**—clicking this or pressing the "Enter" key on the keyboard will begin the search.

**4. Types of searches**—right now "Web" search is selected, if you click on the words or pictures to the right you can change to search only images, maps, etc.

**5. Option Settings**--allows you to set preferences for your searches

**6. "My Stuff"**—allows you to create an account with Ask and save your settings

# **Yahoo.com**

Yahoo's main page contains more information up front than Google and Ask. You can search directly from this page, click on different categories, and read the latest news.

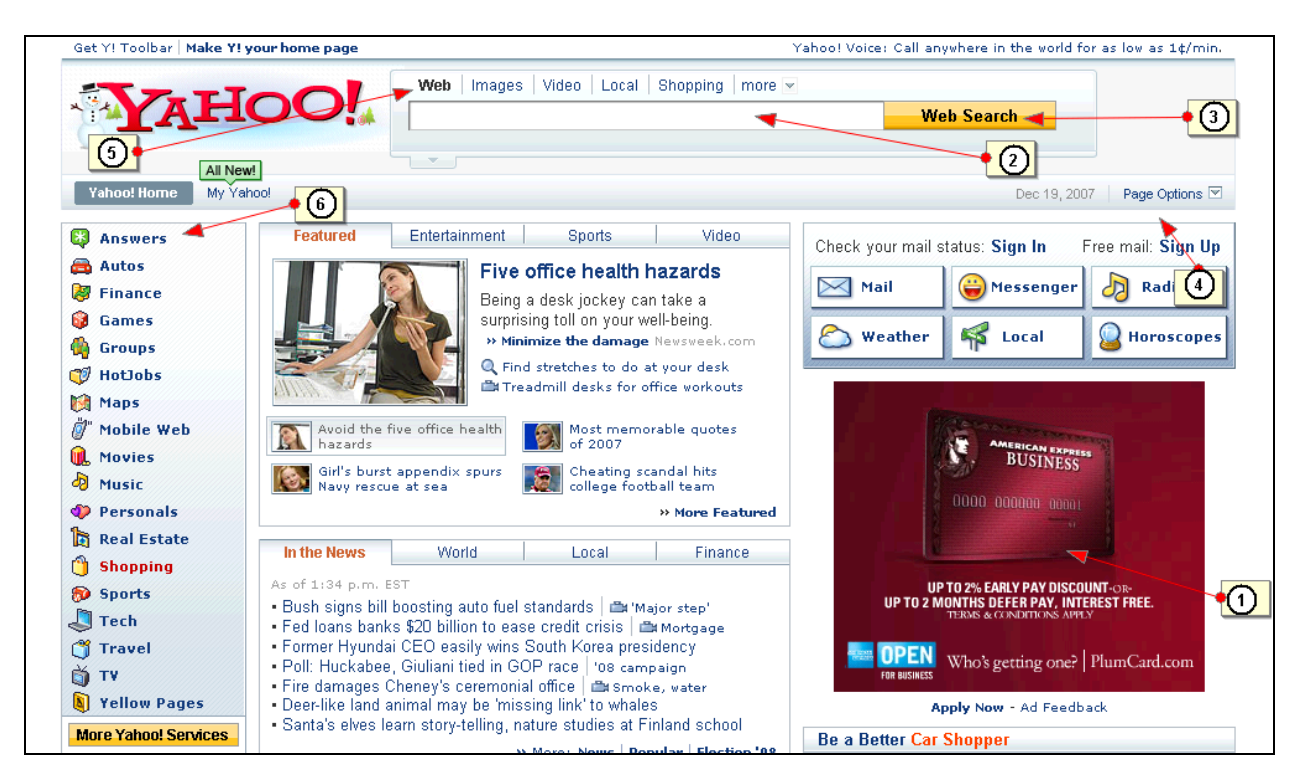

# **1. Advertisement**

**2. Query or Search Box**—where you enter keywords or search terms

**3. Search Button**—clicking this or pressing the "Enter" key on the keyboard will begin the search.

**4. Page Options**--allows you to set preferences for your searches

**5. Types of searches**—right now "Web" search is selected, if you click on the words or pictures to the right you can change to search only images, maps, etc

**6. Yahoo! Services links**—links throughout the page will take you to different pages within Yahoo.

If you like using Yahoo, but don't want all the extra eye candy, you can use Yahoo! Search (search.yahoo.com), where the interface is simplified more like Google and Ask.

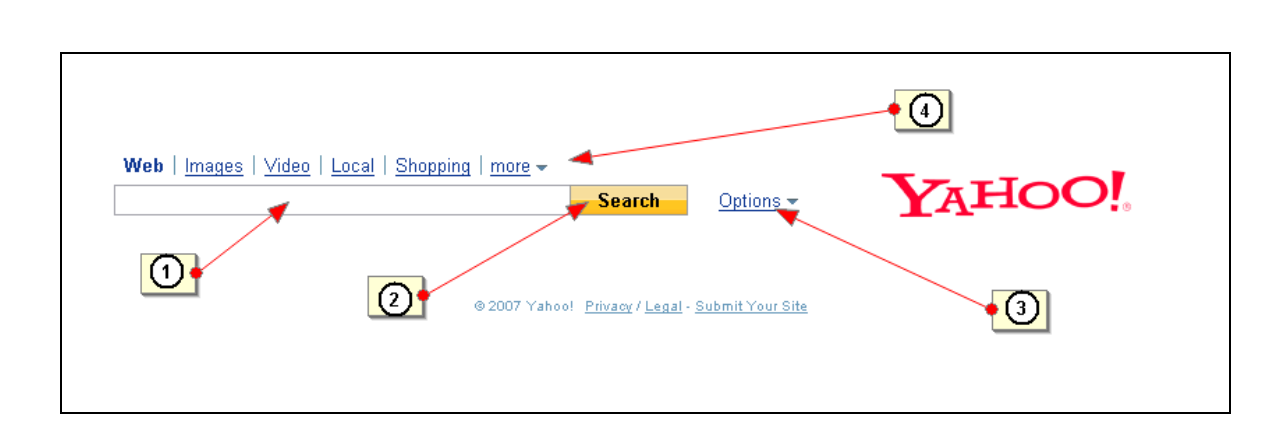

**1. Query or Search Box**—where you enter keywords or search terms

**2. Search Button**—clicking this or pressing the "Enter" key on the keyboard will begin the search.

**3. Page Options**--allows you to set preferences for your searches

**4. Types of searches**—right now "Web" search is selected, if you click on the words or pictures to the right you can change to search only images, maps, etc

# **Basic Searching**

<span id="page-7-0"></span>Now that you know what a typical search engine home page looks like, you are ready to begin a search.

Let's say you would like to find the Ann Arbor District Library's Website, but you have forgotten the address. You can use search engine to find it.

Let's use Google. Go to "Google.com" and type "Ann Arbor District Library into the Query box (**1**). Then click the "Google Search" button (**2**) or press enter on the keyboard.

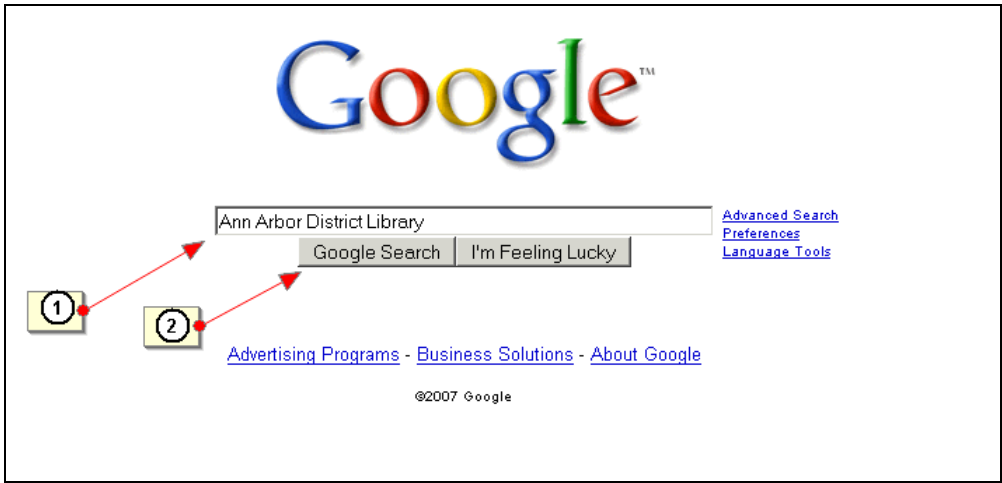

# The results will look like this:

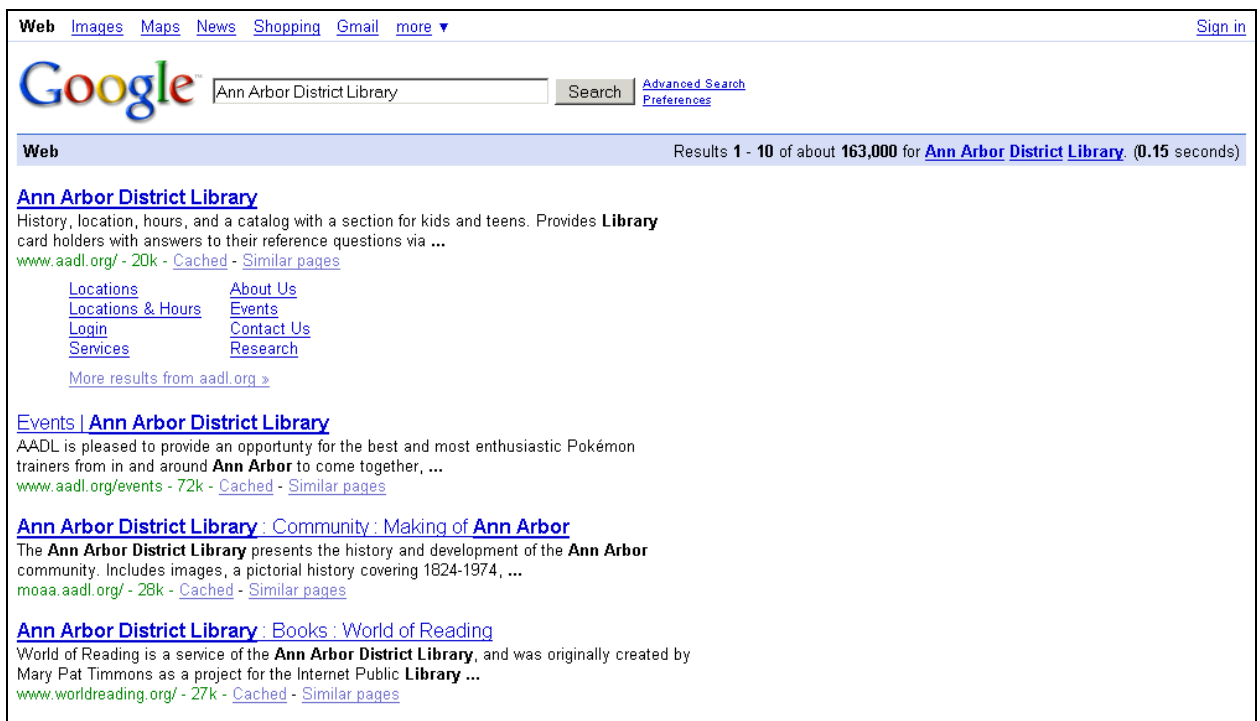

Google lists the results from what it believes are most relevant to least relevant, and each link includes snippets of text from the page that included your search terms. Let's look more closely at the top result.

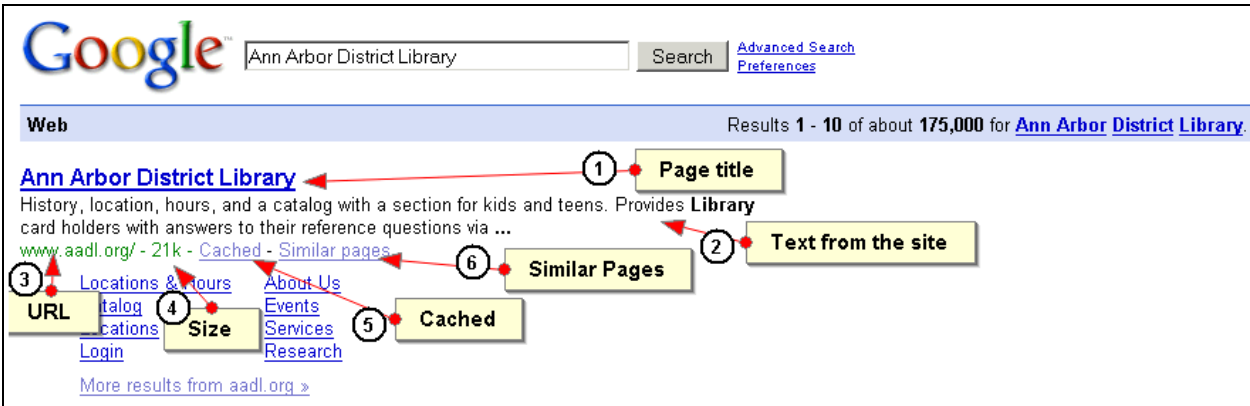

# **1. Page title**

The first line of each result is a Web Page title, usually descriptive, and hyperlinked to the actual page. Sometimes, if a page has no title or if Google has not yet indexed it, a URL appears instead. Either way, click the link to go to the page.

# **2. Text from the site**

The next line or two gives you a few excerpts from the site, with your search terms in bold letters. This gives you a sense of the context in which your query appears and whether you want to visit the page or not.

# **3. URL**

Next, Google gives you the Web address for that page. If your search words appear in the URL itself, Google displays them in boldface.

# **4. Size**

This number is the size, in kilobytes, of the text part of the page. Of course, text is usually the least voluminous part of a Web page, so this isn't a reliable indicator of how long a site will take to load. Instead, think of it as a clue to the contents. If the page is just one or two kilobytes, and you're looking for detailed information, it may not be much help.

# **5. Cached**

As Google tracks web pages, it keeps copies of them on its servers in a repository called a cache. While the page title link takes you to the current site, the Cached link delivers you to the copy Google made when it recorded the page. Google rerecords most pages every few weeks. This time difference is significant because if a page has changed recently, you can still see a slightly older version, which might include the info you're looking for.

# **6. Similar Pages**

The "Similar pages" link searches the Web for pages that fall into the same general category as that result.

# **Indented Results**

When you run a search and Google finds more than one page with your terms within the same Web site, it lists what it thinks is the most important page first, and then it indents less relevant pages, as shown in this example of a search for "space shuttle".

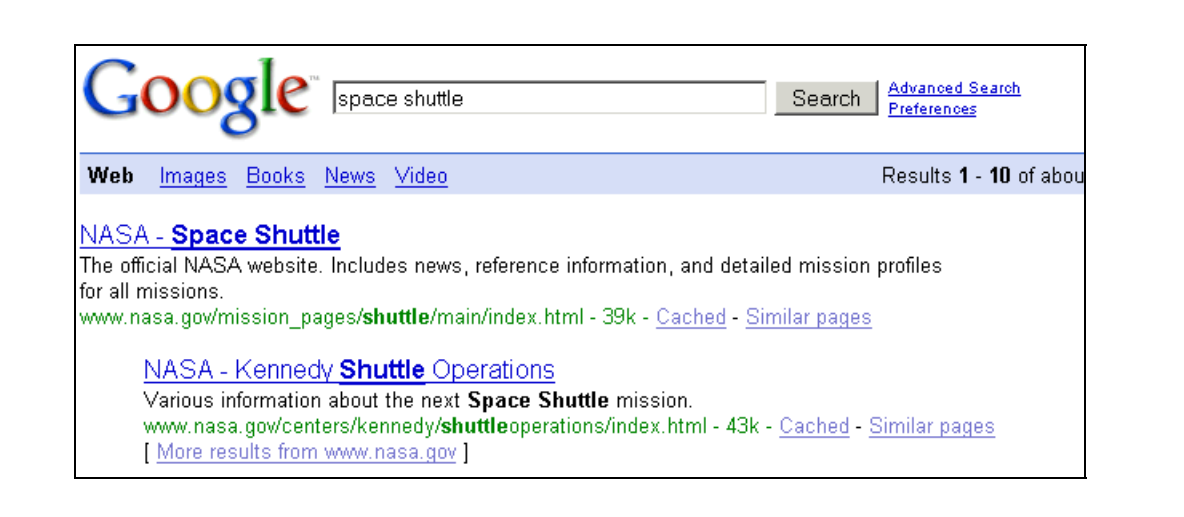

# **Sponsored Links**

Results pages also sometimes contain "sponsored links" better known as paid advertisements. These are always separate—along the top and/or right side—and are labeled "sponsored links." A search for "books" will result in paid results. Two appear at the top of the results (1). Notice that these do not include text from the page in the results. The list to the right (2) contains only "sponsored links."

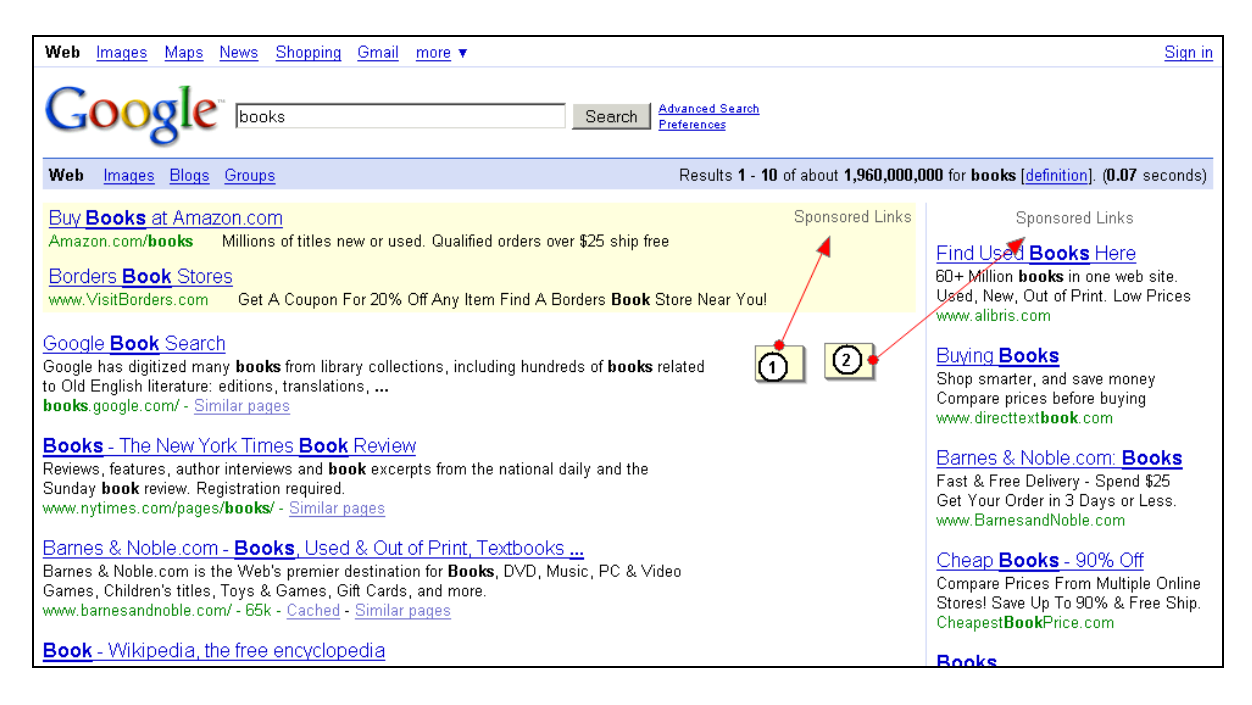

# **File Format**

Web sites often store documents that you can download by clicking a link. Google searches those documents—provided they're in any of twelve common formats—and tells you if something you're looking for is in such a file. When your query matches words that Google finds in a formatted document, it lets you know by placing a file format marker before the page title (**1**).

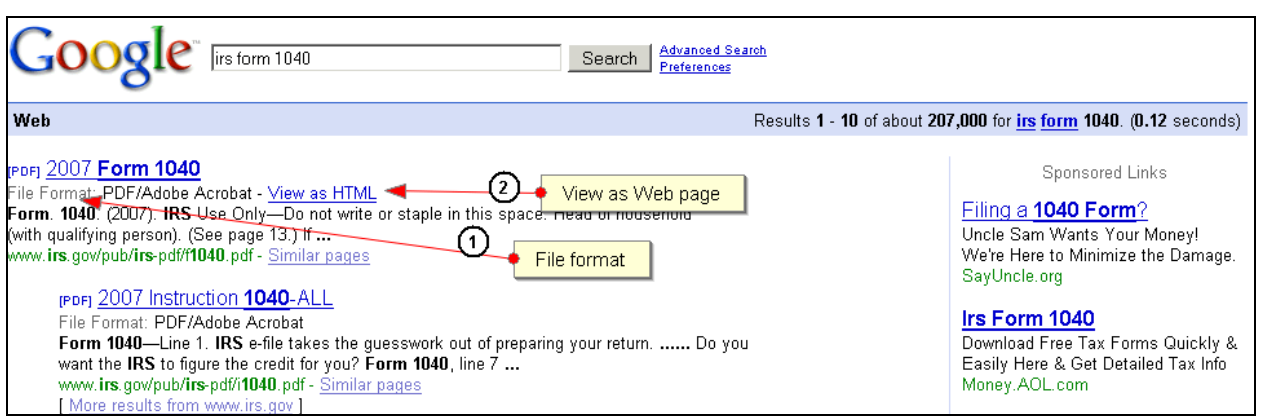

But what if the page with the information you need is a PowerPoint document, and you don't happen to own PowerPoint? Thanks to Google, you can view the document as a Web page. Google converts the documents to HTML—a code your browser can read. If you click the link "View as HTML" (**2**), the document will open as a Web page.

Every Search Engine displays the "results" or "hits" differently. Let's try the search for "Ann Arbor District Library" again, only this time we will use Ask.com.

Our results will look like this:

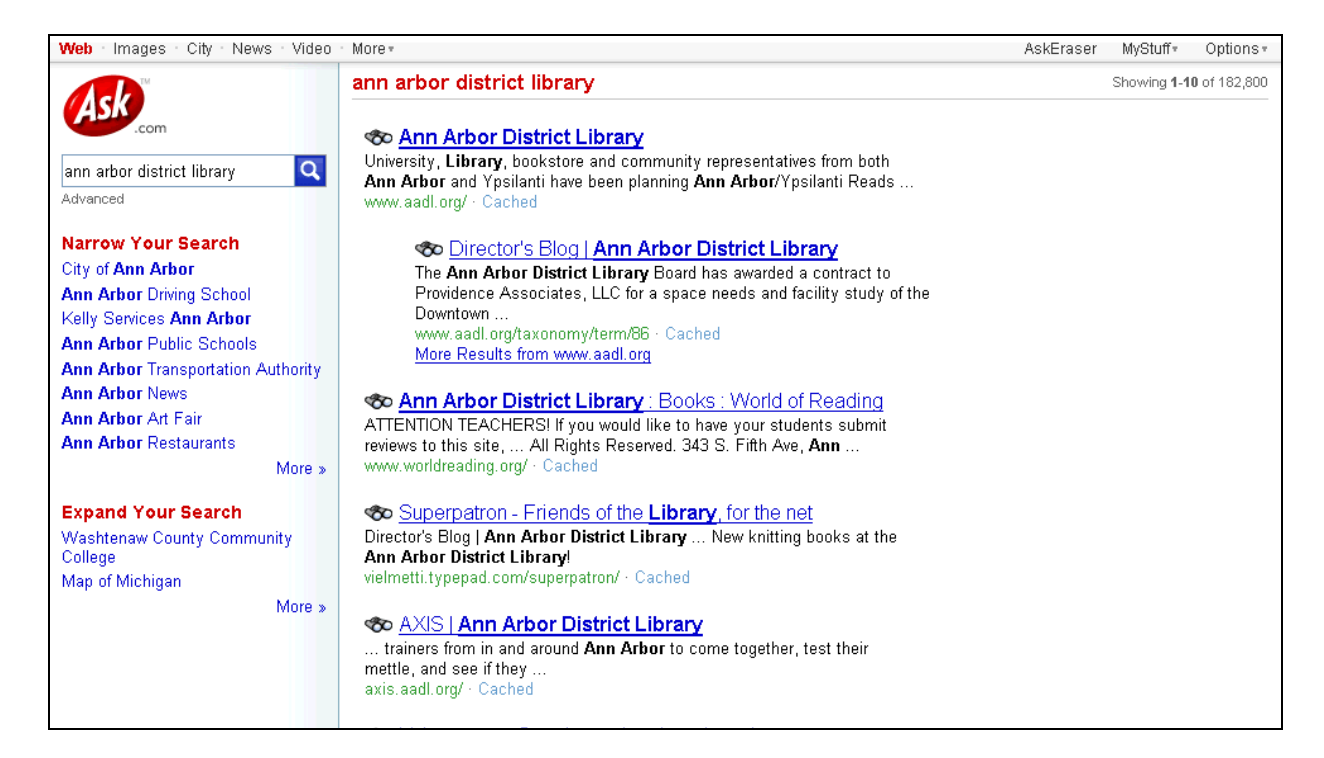

Notice that the search results are similar, but not exactly the same. The first listing takes you to [www.aadl.org,](http://www.aadl.org/) which is the same as Google's results. The list is in a format very similar to Google's.

Ask gives you a sidebar that offers suggestions to narrow or expand your search. You are also provided with a way to preview the site before actually visiting it. The binoculars to the left of the "page title" will give you a preview snapshot of the page if you roll over them with the mouse.

Let's try the same search using Yahoo.com.

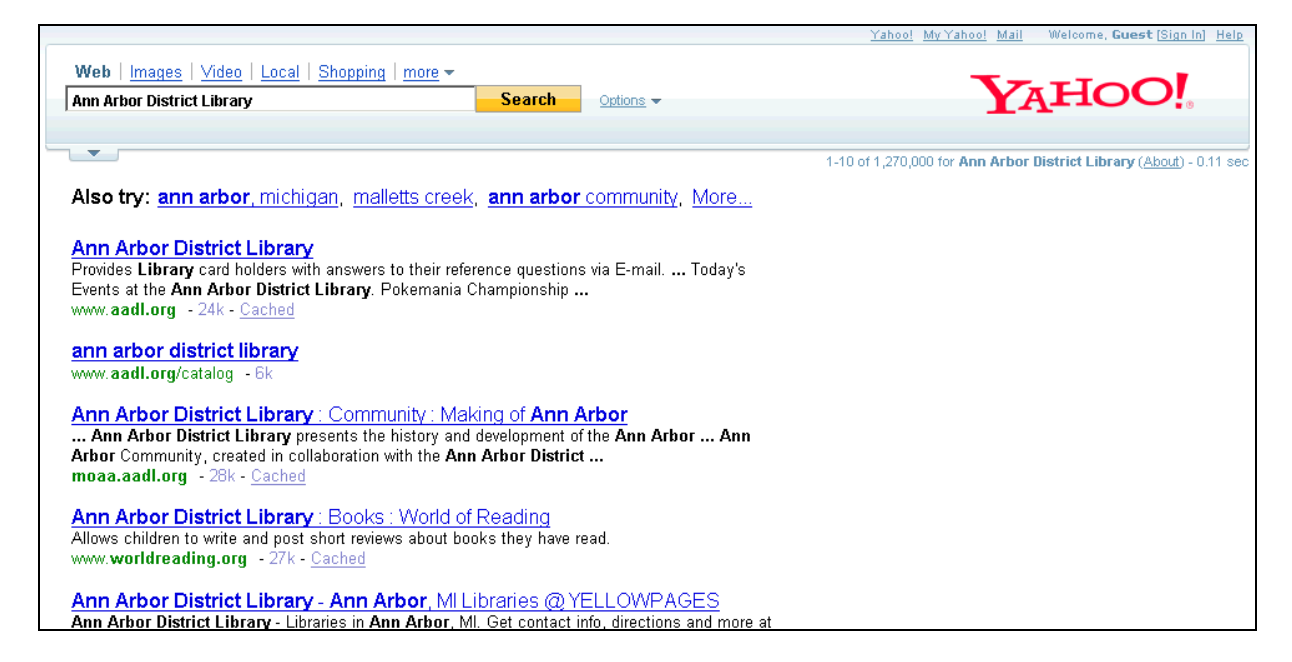

These results are also similar to Google's results. The top result is [www.aadl.org,](http://www.aadl.org/) but the other choices are different. The layout of the page should look familiar to you as well.

# **Advanced Searching**

<span id="page-12-0"></span>If typing in a simple word or phrase in the search field of a Search Engine does not result in the information you were looking for, an advanced search may have better results. Google, Yahoo, and Ask.com all offer advanced searches.

There are a few different ways to perform an advanced search. You can either enter special "operators" (symbols that let you refine your search) into the basic search box (see the Google Guide Cheat Sheet provided at the end of this handout for a list of these), or you can go to the "Advanced Search" page of the Search Engine, which provides you with search boxes and drop down menus that will perform many of the same functions.

Before we get started with advanced searching, lets go over some of the terminology involved.

# **Boolean Searching**

Boolean searching allows you to combine terms using "operators" such as "AND," "OR," "AND NOT" and sometimes "NEAR." "AND" requires all terms appear in a record. "OR" retrieves records with either term. "AND NOT" excludes terms.

Most Search Engines automatically "AND" all of your words. They also allow "OR" and the minus ("-" or "NOT") operator. In some Search Engines, you must enclose terms joined by OR in parentheses.

For example, a search for *salsa* brings up the following results:

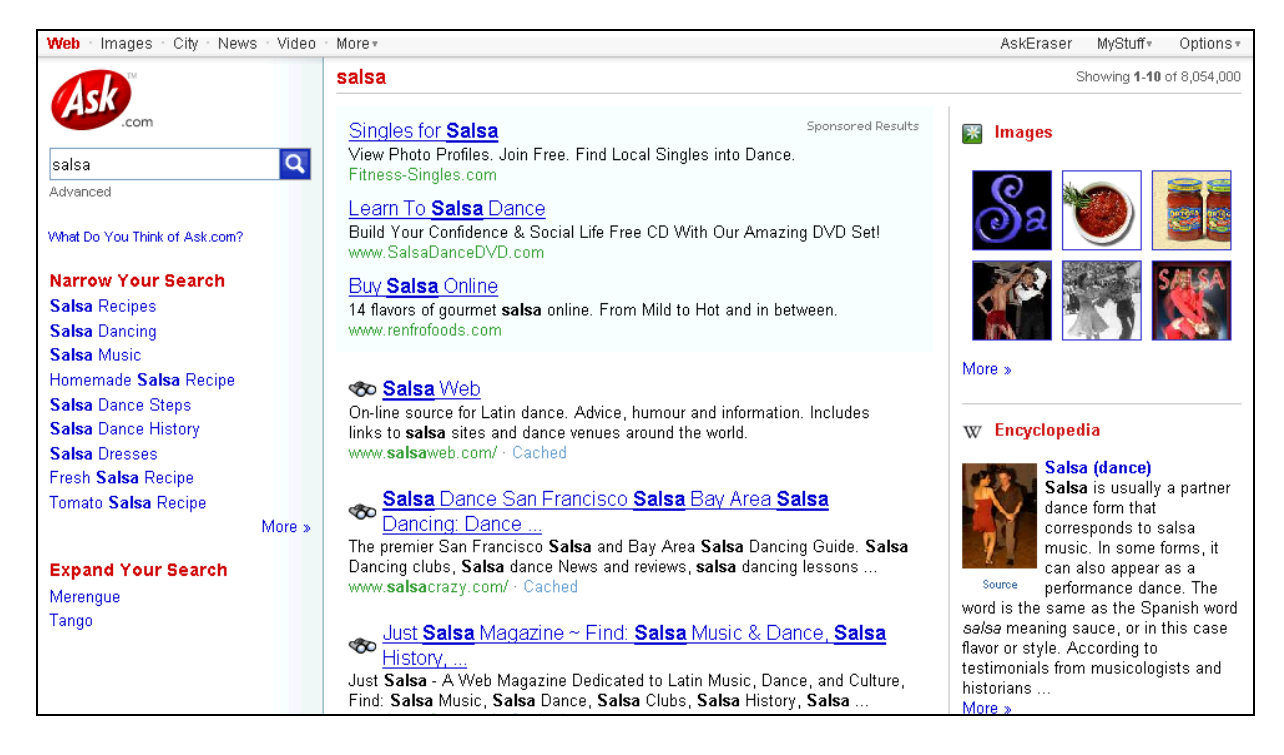

But if you don't want to know about salsa dancing, adding a "-" before the word dance in your search will eliminate results having to do with dance:

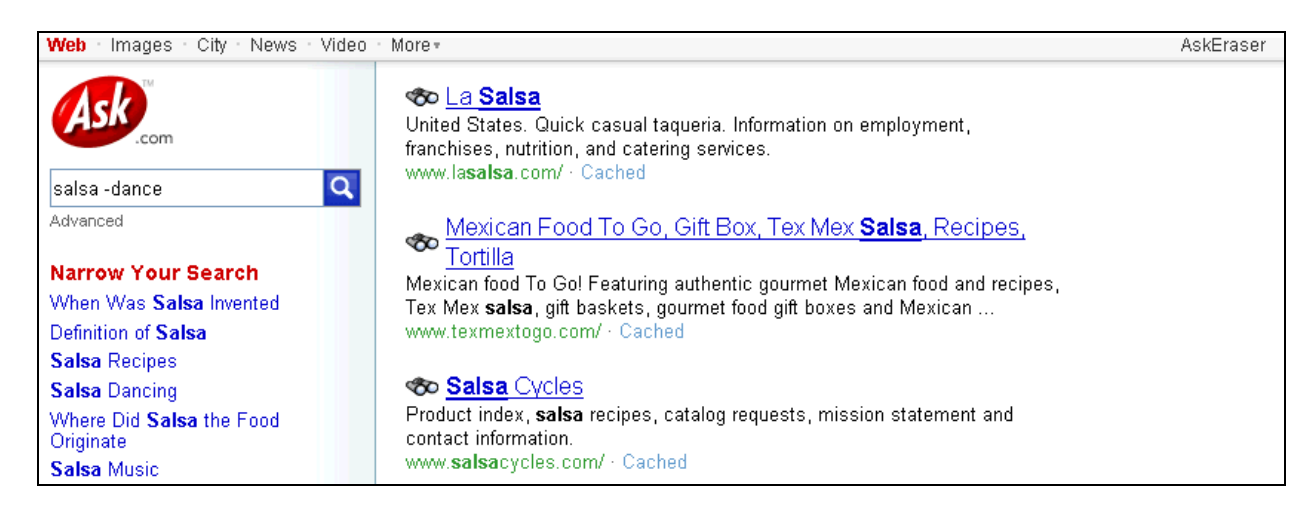

The plus sign (+) can be used, but only has significance when used in front of very small common words that would otherwise be ignored as "stop words".

### **Truncation**

In a search, this is the ability to enter the first part of a keyword, insert a symbol (usually \*), and accept any variant spellings or word endings, from the occurrence of the symbol forward. (E.g., *femini\** retrieves *feminine, feminism, feminism,* etc.). None of the three Search Engines we are looking at allow this function. Instead you can use "OR" and list all the variations you would like.

#### **Field Searching**

You can limit your search to a particular "Field" or require that a keyword or phrase appear in a specific field of documents retrieved. This is most often used to limit to the "Title" field in order to find documents primarily about one or more keywords.

This can help you to find very specific information, such as a recipe. By typing *allintext:ingredients cilantro chicken lime:* into the search box, Google will bring up pages where all of these words appear in the text. In this instance, it brings up a variety of recipes which include the ingredients we searched for.

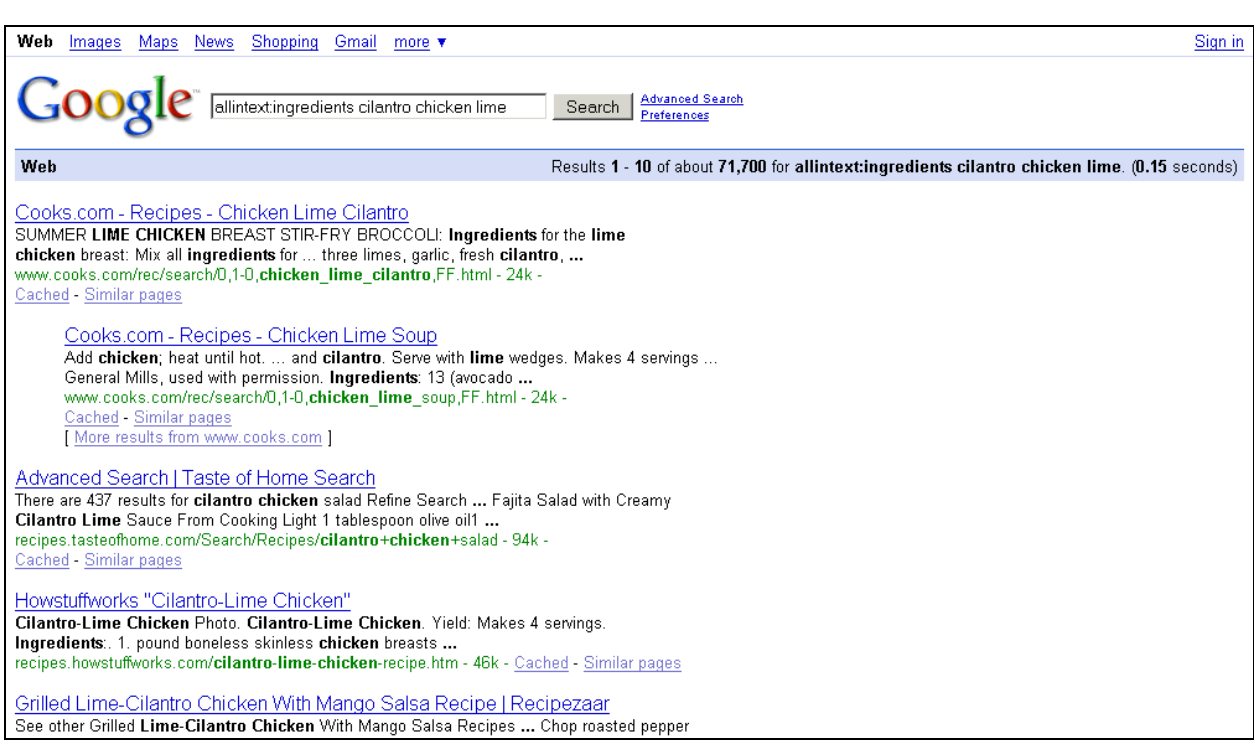

# **Phrase Searching**

More than one keyword, searched exactly as keyed (all terms required to be in documents, in the order keyed). Enclosing keywords in quotations " " forms a phrase in most Search Engines.

#### **Case Sensitivity**

Google, Ask.com, and Yahoo are not case-sensitive meaning that entering a search in all lowercase will retrieve both uppercase and lowercase.

#### **Nesting**

A term used in Boolean searching to indicate the sequence in which operations are to be performed. Enclosing words in parentheses identifies a group or "nest." Groups can be within other groups. The operations will be performed from the innermost nest to the outmost, and then from left to right

# **Performing an Advanced Search**

You can get to the "Advanced Search" page by clicking the link from the basic search page.

Let's have a look at Google's

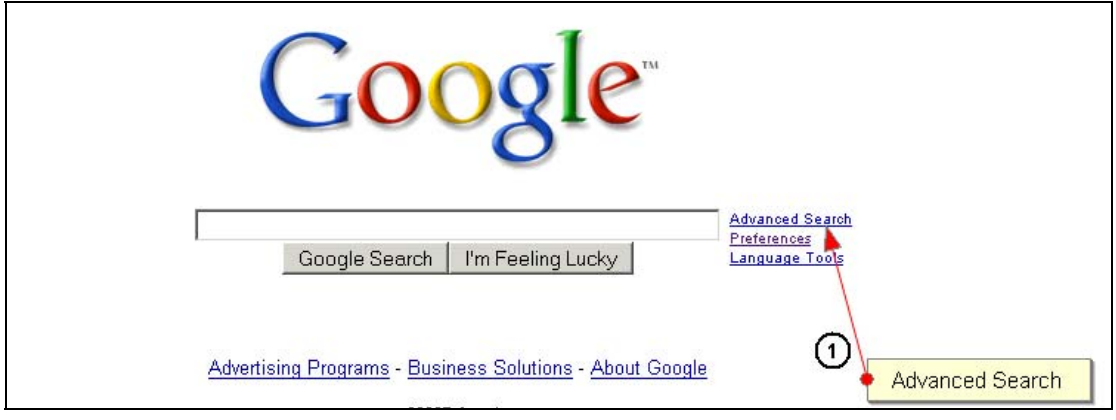

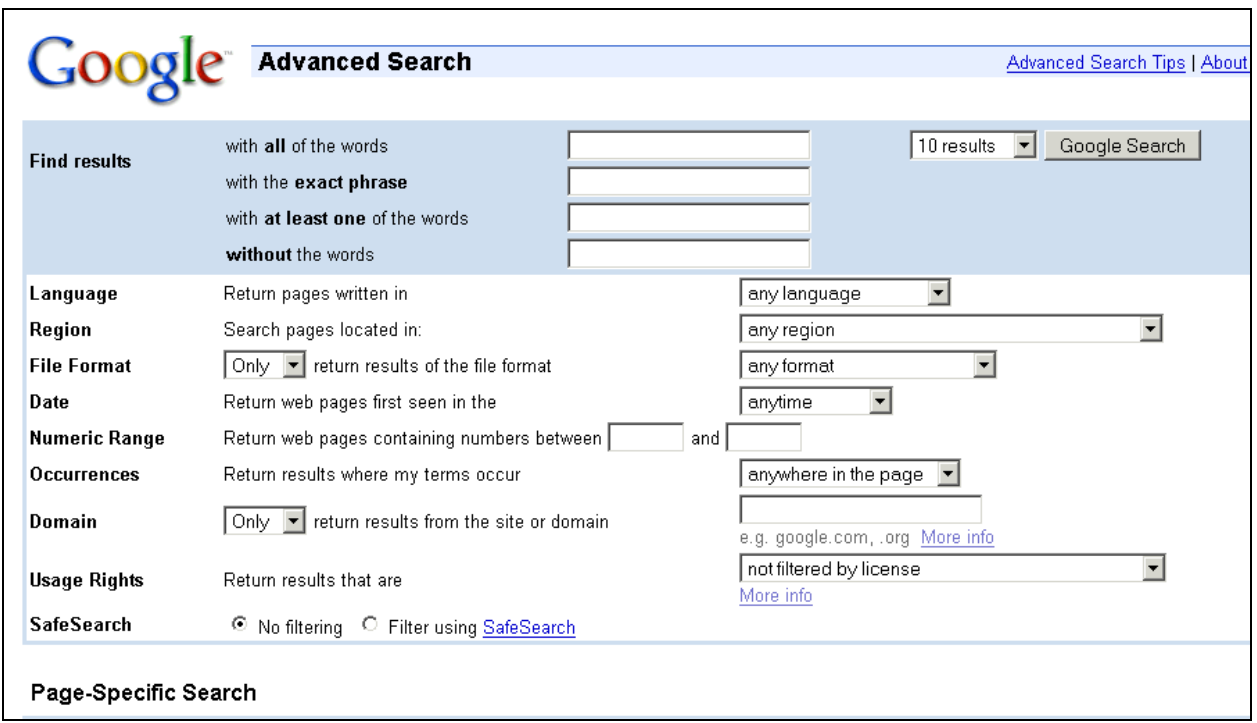

If you scroll further down the page you will see even more search options.

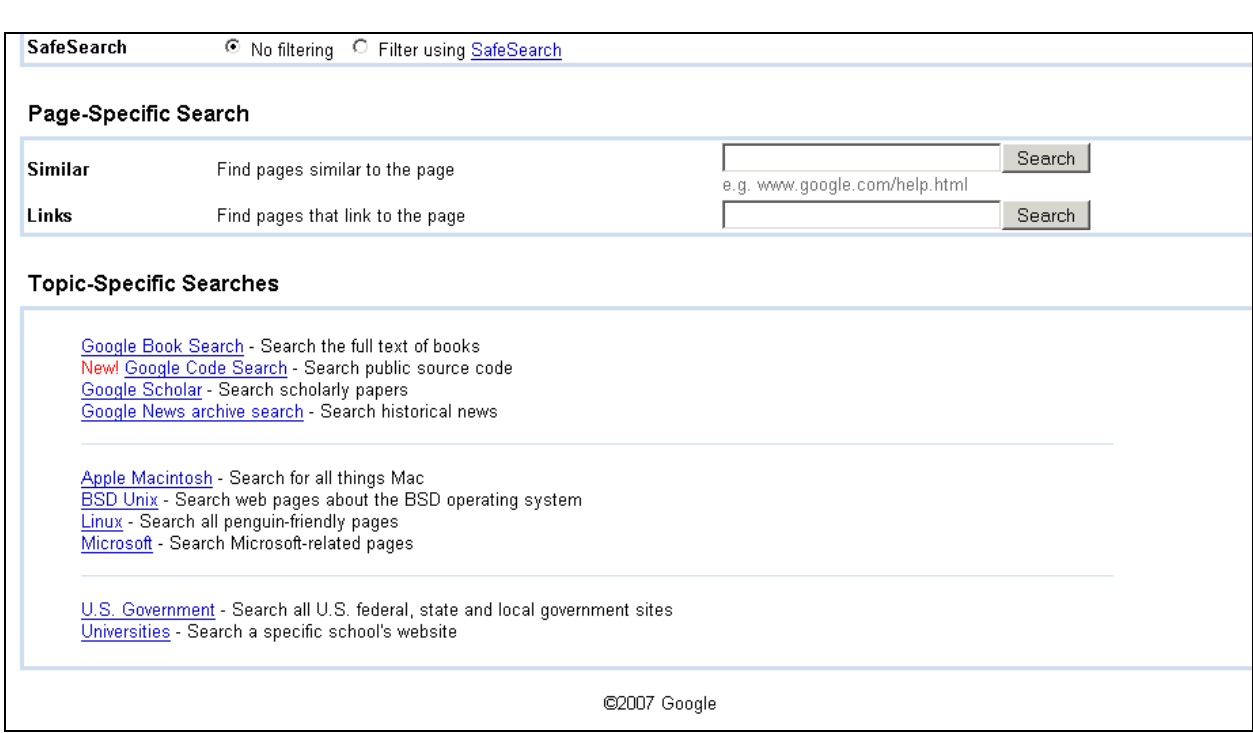

# **Query Words**

At the top of the page, in the shaded grey section labeled "Find Results, Google gives you four choices for how you would like it to treat your search terms. In order from top to bottom, these mimic the results you can get by using the operators "AND", quotation marks, "OR" and the minus sign  $(-)$ . The helpful thing here is that you can use these in combination.

# **Language**

The language menu lets you specify whether you want your results to include pages written in any language or you can select a specific language.

#### **File Format**

You can specify a specific file type to search for **or** exclude file types that you don't want included in your results.

#### **Date**

The "Date" option allows you to limit your search results to pages that Google has recorded in the last three months, six months, or year. This search has nothing to do with the date a page was created, but rather when Google indexed it.

#### **Occurrences**

You can specify where on a page to search by using the drop down menu.

#### **Domain**

The "Domain" feature lets you restrict your search to a single site or to a domain (like .edu or .com)

#### **SafeSearch**

"SafeSearch" lets you filter out explicit sexual content when you select "Filter using SafeSearch".

#### **Page Specific Searches**

**Similar**: When you type a URL in the "Similar" box, Google searches for pages in that general category. For example, the pages related to [www.nascar.com](http://www.nascar.com/) are things like NFL.com, MLB.com, NBA.com, ESPN.com and so on.

**Links**: If you have a Web site, you might want to know who has linked to your pages. Just type in a URL here, and Google will give you a list.

#### **Topic-Specific Searches**

In a few broad categories, Google has already done a little filtering for you. Clicking one of these links will take you to the search page for that category.

#### **Tips for Searching**

Be specific with your choice of keywords. A Search Engine can't read your mind. If you search for "apple", it doesn't know whether you're more interested in the fruit, the computer company, the Beatles label, New York City, the singer Fiona, or something else altogether. Search Engines live by the maxim "Garbage in, Garbage out." So be sure to give hints to locate exactly what you want—the more specific the better. You could try searching for *apple computers* or *Fiona apple lyrics*. For best results, put your search in the form of an answer: "an apple has \* calories" (the asterisk stands in for the word you don't know). After all, you want to find answers, not questions, so you are more likely to find them if you search for answers.

#### **Keep in mind that details of your search do matter**.

**Singular is different than plural**. Try both forms of a word if you're not sure which is more appropriate for your query.

**The order of words does matter**. The first word is considered most important, the second word next, and so on. Thus, *brown logo* brings up a lot of pages related to Brown University first, while *logo brown* starts off with logo designers and merchandise with logos.

# **Web Directories**

<span id="page-19-0"></span>If you have a general idea of what you are looking for, but don't have specific keywords to enter into a search box, then a directory might be exactly what you need. You can click on the categories listed on the page and get a list of more categories within that general category.

**http://directory.google.com** looks like this:

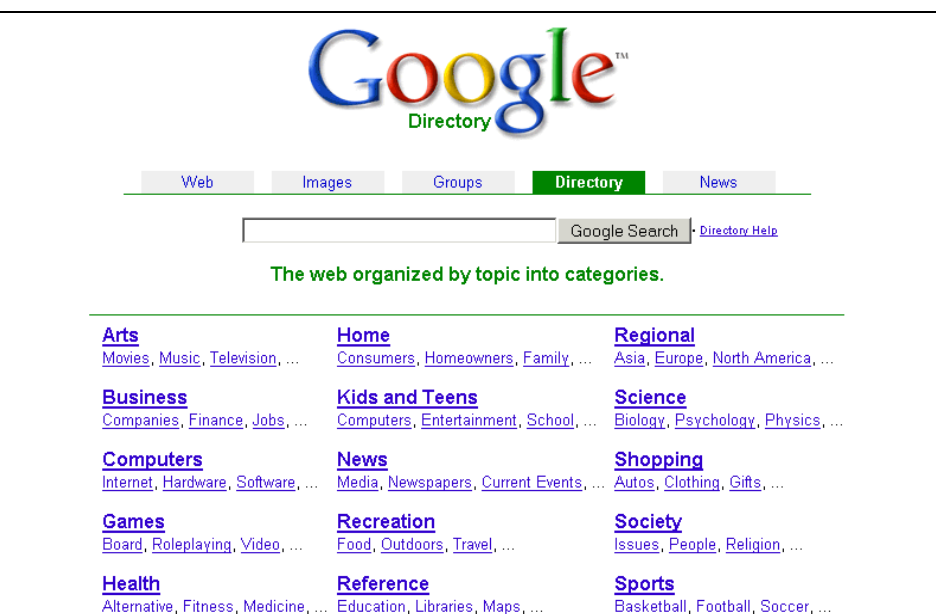

If you click on *Arts* you will get this list:

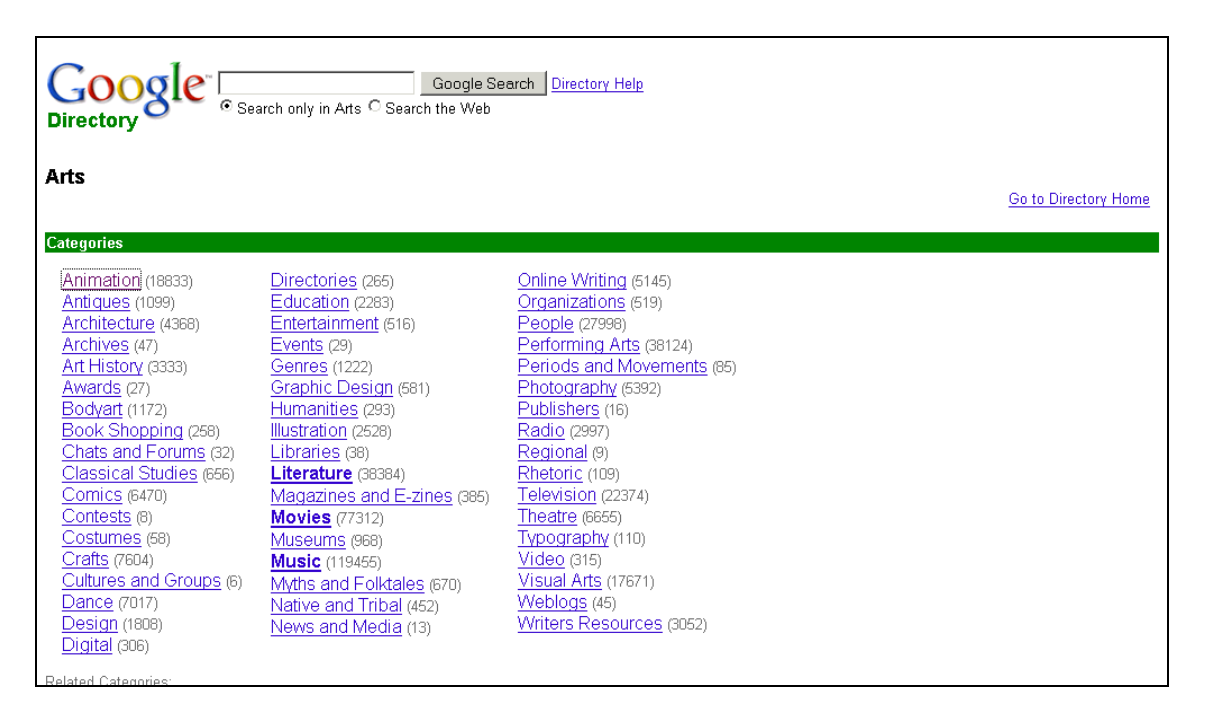

From there you can select another category to click, and you will be given another list of categories to choose from. This will continue until you get to very specific choices that will just give you links to pages.

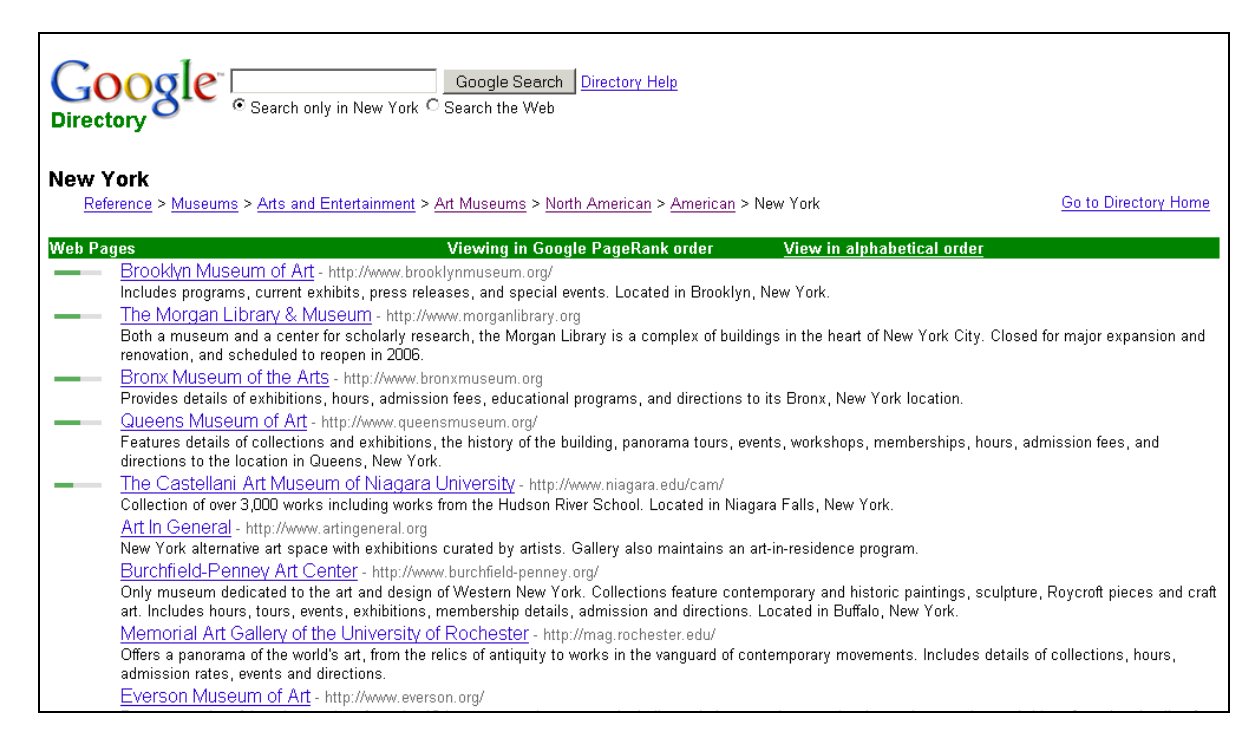

Yahoo! Directory ([http://dir.yahoo.com](http://dir.yahoo.com/)) looks a bit different than Google's, but does the same thing—lists categories. Clicking on *Arts & Humanities* will get you similar results, but not identical.

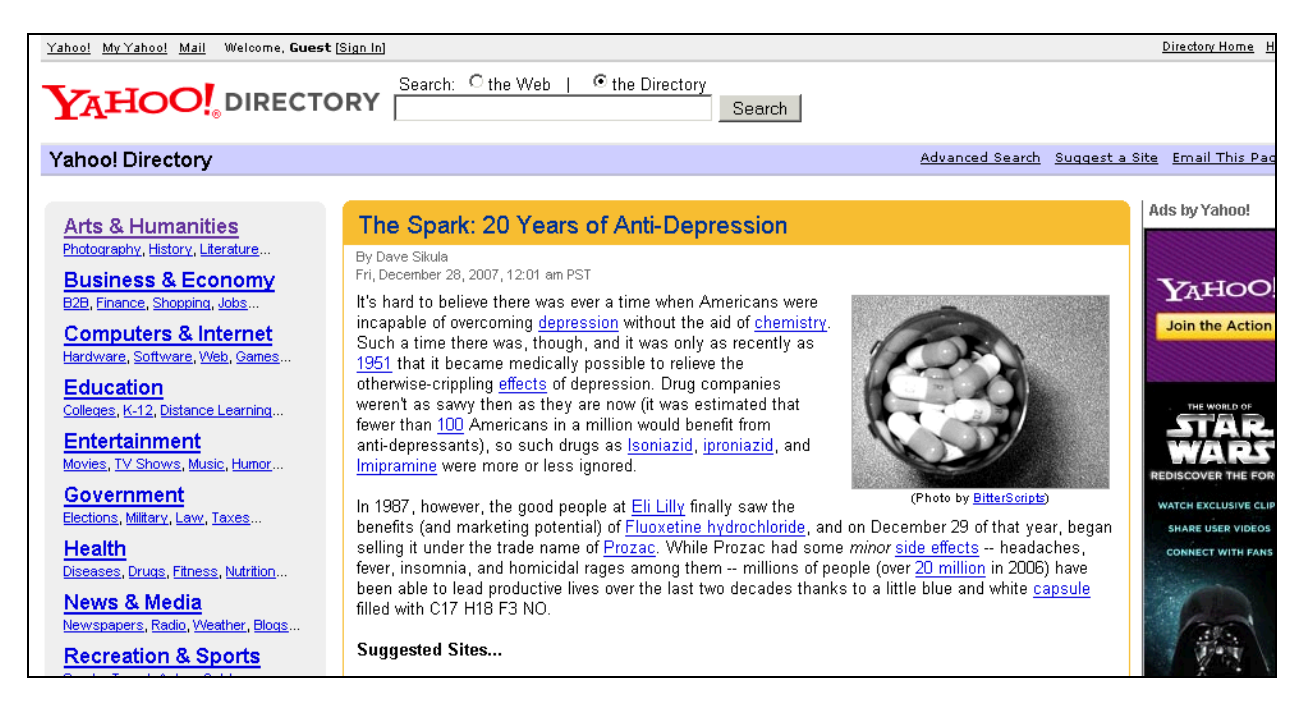

You can see that their listing for Museums looks different than the results we got from Google Directory. So try a different directory, if you aren't finding exactly what you **hoped to find.**<br>Wahoo! My Yahoo! Mail Welcome, Guest [Sign In]

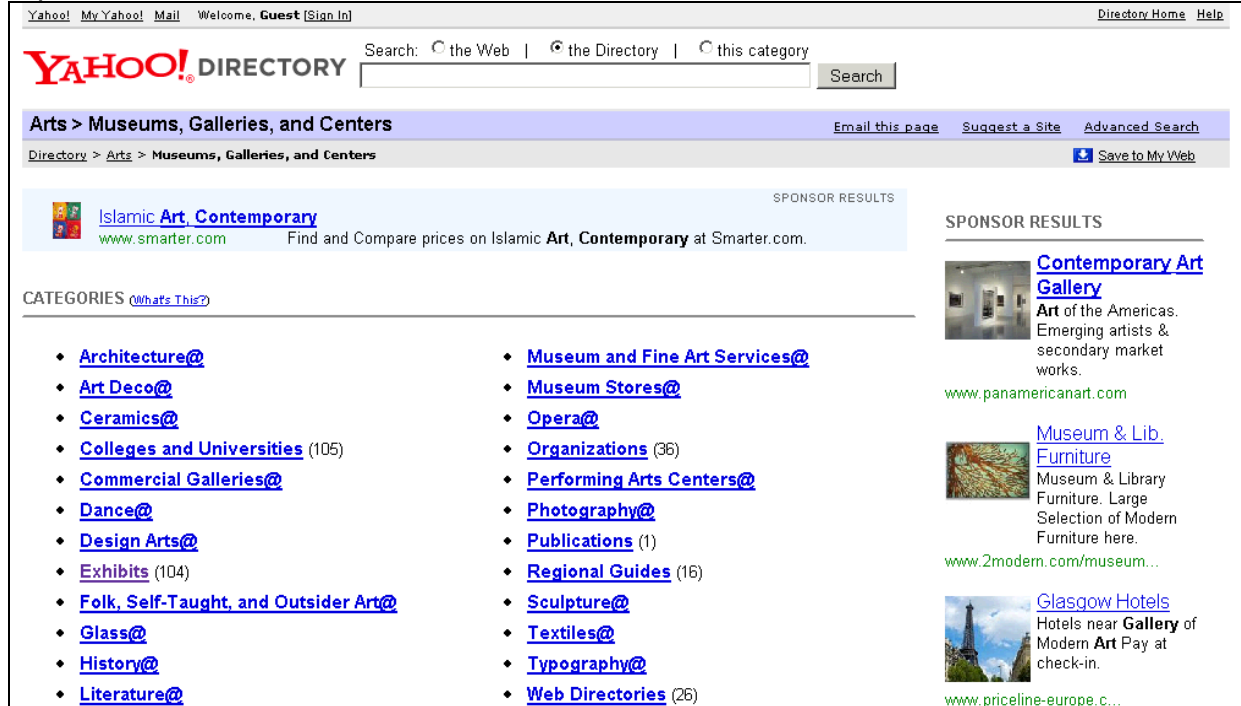

**The Internet Public Library [\(http://www.ipl.org/](http://www.ipl.org/))** features a searchable, subject-categorized directory of authoritative websites; links to online texts, newspapers, magazines, and reference materials.

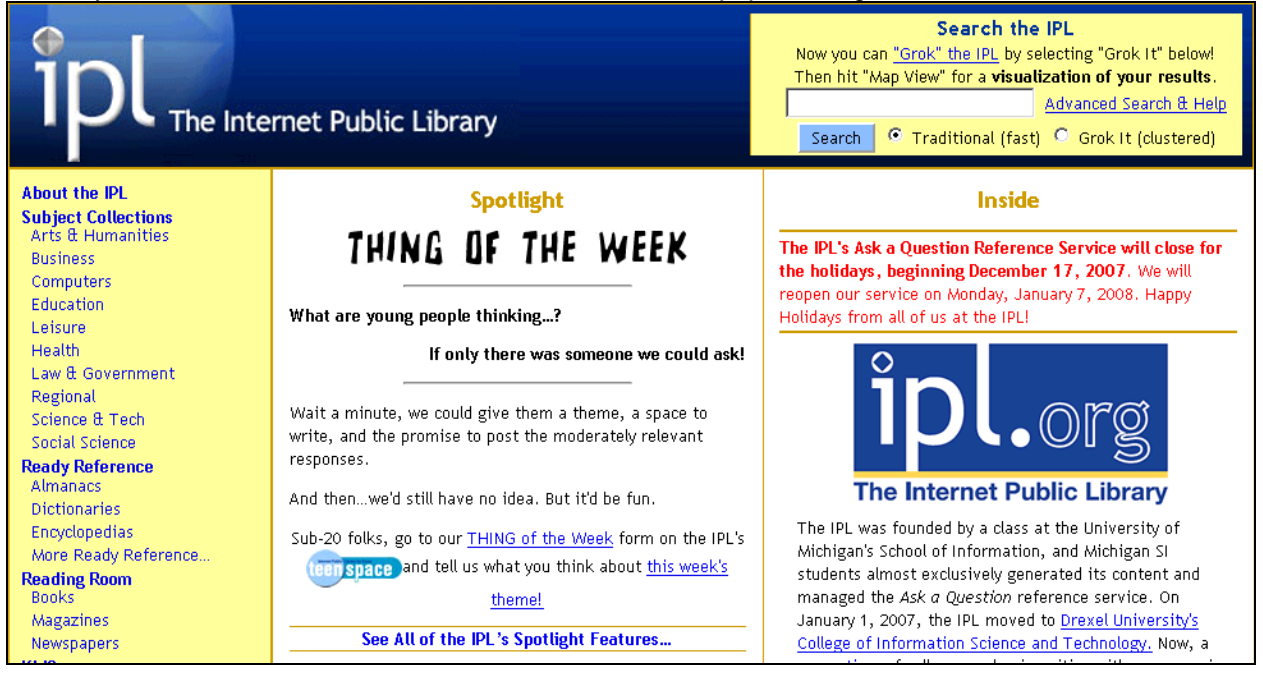

# **Glossary**

#### **Boolean Logic**:

Way to combine terms using "operators" such as "AND," "OR," "AND NOT" and sometimes "NEAR." AND requires all terms appear in a record. OR retrieves records with either term. AND NOT excludes terms.

#### **crawler:**

A component of a search engine that roams the Web, storing the URLs and indexing the keywords and text of each page encountered. Also referred to as a robot or spider.

#### **directory**:

A place where human editors organize web sites into categories.

#### **field searching**:

Requiring that a keyword or phrase appear in a specific field of documents retrieved. Most often used to limit to the "Title" field in order to find documents primarily about one or more keywords.

#### **Fuzzy AND**

In [ranking of results](http://www.lib.berkeley.edu/TeachingLib/Guides/Internet/Glossary.html#ResultsRanking), documents with all terms (Boolean AND) are ranked first, followed by documents containing any terms (Boolean OR) are retrieved. The farther down, the fewer the terms, although at least one should always be present.

#### **Hypertext:**

A computer-based text retrieval system that enables a user to access particular locations or files in WebPages or other electronic documents by clicking on links within specific WebPages or documents.

#### **HTML:**

*H(yper)t(ext) M(arkup) L(anguage)*. A markup language used to structure text and multimedia documents and to set up hypertext links between documents, used extensively on the World Wide Web.

#### **HTTP:**

*(Hypertext Transfer Protocol)* Is an application protocol which defines how files on the World Wide Web are transferred. HTTP is the framework for how browsers will display and use file formats. When you enter in a URL with HTTP at the beginning, you are requesting a web page which can contain other elements (such as pictures) and links to other resources.

#### **Internet:**

The vast collection of inter-connected networks that are connected using the *TCP/IP* protocols and that evolved from the *ARPANET* of the late 1960's and early 1970's.

#### **keyword:**

A word searched for in a search command. Keywords are searched in any order. Use spaces to separate keywords in simple keyword searching.

#### **metasearch**:

An Internet search tool that simultaneously searches multiple search engines or directories

#### **nesting:**

A term used in Boolean searching to indicate the sequence in which operations are to be performed. Enclosing words in parentheses identifies a group or "nest." Groups can be within other groups. The operations will be performed from the innermost nest to the outmost, and then from left to right.

#### **operators:**

Symbols that let you refine your search. See also "Boolean Logic".

#### **spiders:**

Search engines use "spiders" which search (or spider) the web for information. They are software programs which request pages much like regular browsers do. In addition to reading the contents of pages for indexing spiders also record links.

#### **stop words:**

In database searching, "stop words" are small and frequently occurring words like *and, or, in, of* that are often ignored when keyed as search terms. Sometimes putting them in quotes " " will allow you to search them.

#### **sub-searching**

Ability to search only within the results of a previous search. Enables you to refine search results, in effect making the computer "read" the search results for you selecting documents with terms you sub-search on.

#### **subject directories**:

Lists of World Wide Web sites arranged by categories or subject headings.

#### **truncation**:

In a search, the ability to enter the first part of a keyword, insert a symbol (usually  $\ast$ ), and accept any variant spellings or word endings, from the occurrence of the symbol forward. (E.g., *femini\** retrieves *feminine, feminism, feminism,* etc.)

#### **World Wide Web (WWW):**

The universe of hypertext servers *(HTTP servers)* which are the servers that allow text, graphics, sound files, etc. to be mixed together. A client-server information system uses the Internet to access computers containing millions of hypertext documents.

# **Comparison of Search Engines**

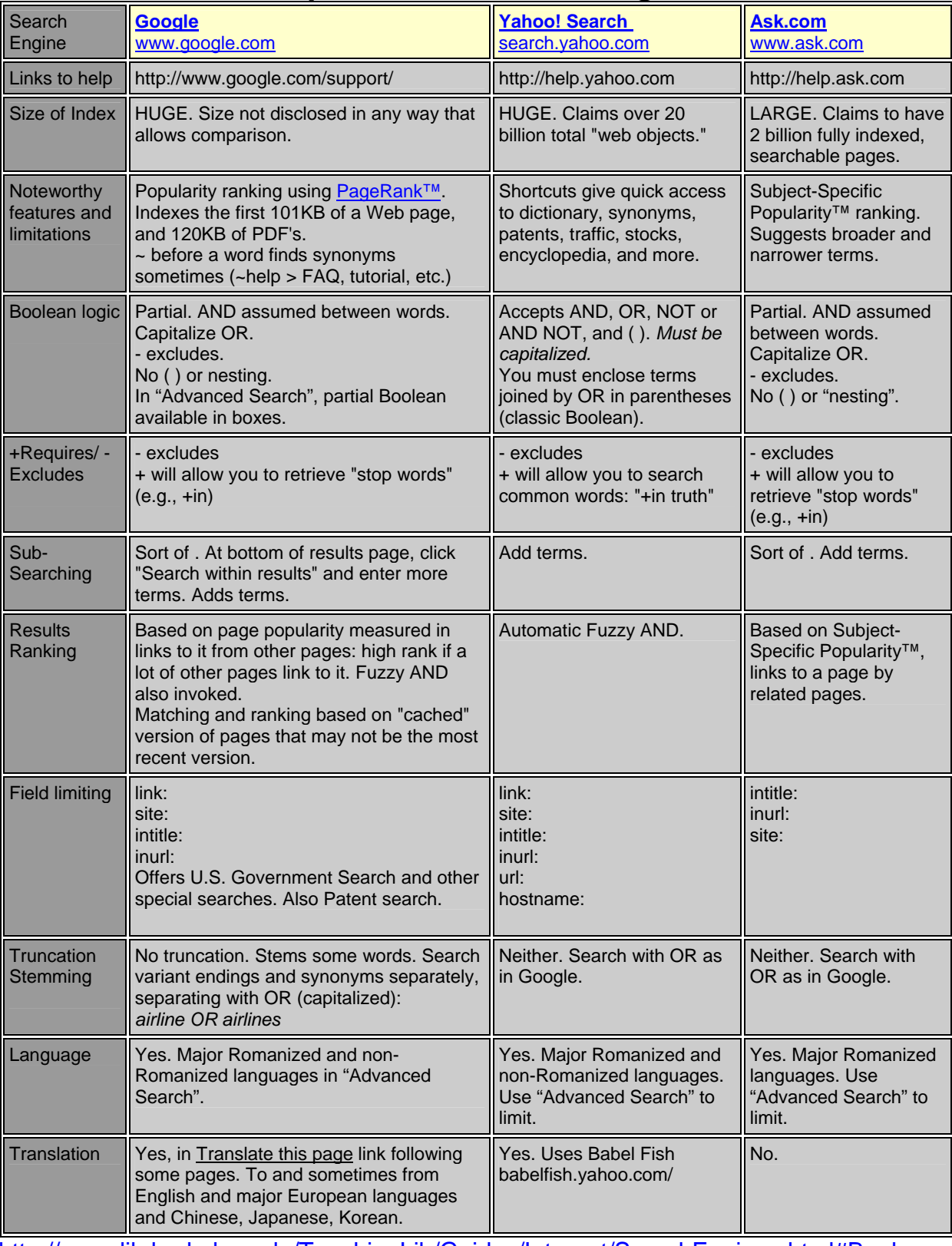

<http://www.lib.berkeley.edu/TeachingLib/Guides/Internet/SearchEngines.html#Boolean>